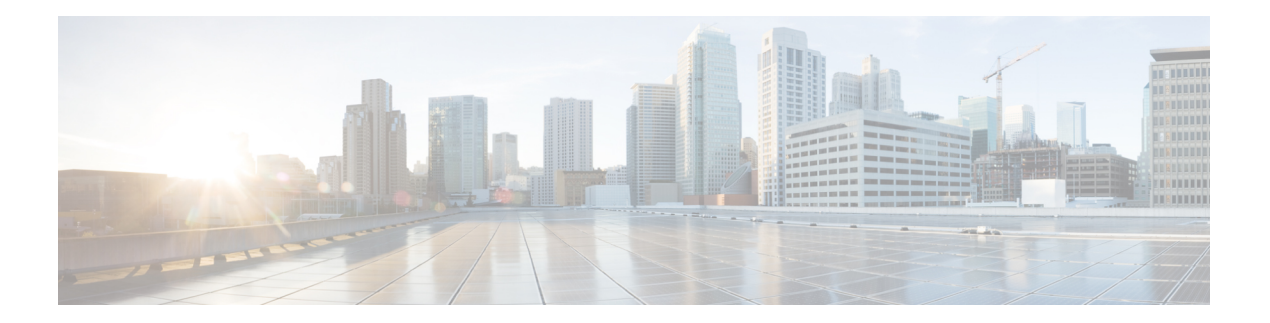

# **P Commands**

- [pinning,](#page-1-0) on page 2
- pinning id (virtual Ethernet [interface\),](#page-2-0) on page 3
- port, on [page](#page-3-0) 4
- port-channel [load-balance](#page-5-0) ethernet, on page 6
- power [inline,](#page-7-0) on page 8
- [private](#page-9-0) vlan, on page 10
- [private-vlan](#page-11-0) association, on page 12
- private-vlan [synchronize,](#page-13-0) on page 14
- protocol [vmware-vim,](#page-14-0) on page 15
- [provision,](#page-15-0) on page 16

# <span id="page-1-0"></span>**pinning**

To configure pinning options for an interface, use the **pinning** command. To revert to the default settings, use the **no** form of this command.

**pinning** {**control-vlan|packet-vlan**} *sub\_group\_ID* **no pinning** {**control-vlan|packet-vlan**}

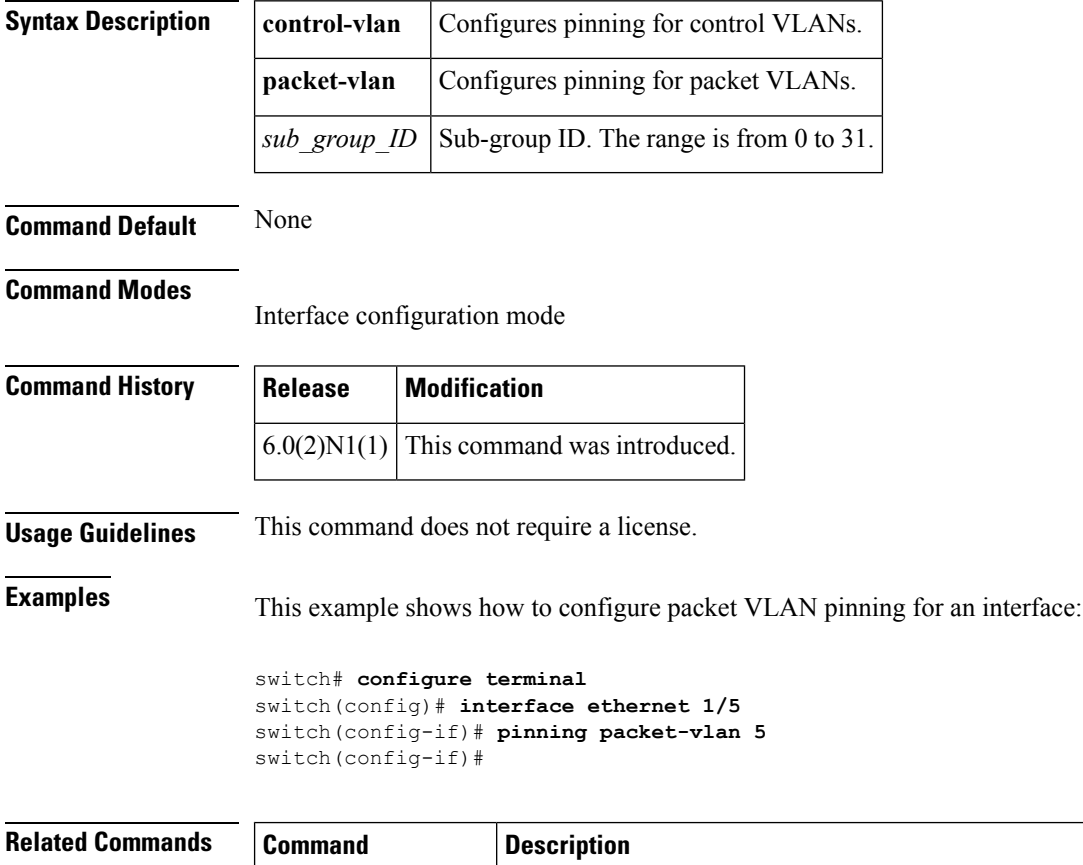

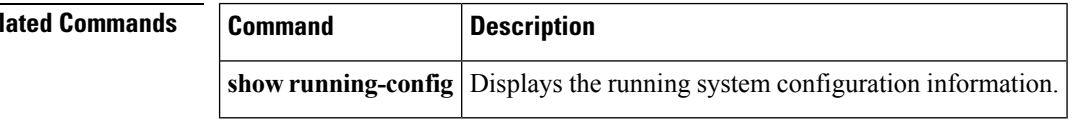

# <span id="page-2-0"></span>**pinning id (virtual Ethernet interface)**

To pin virtual Ethernet interface traffic to a specific subgroup, use the **pinning id** command. To remove the configuration, use the **no** form of this command.

**pinning id** *sub-group-id* **no pinning id**

**show running-config intefrace**

**vethernet**

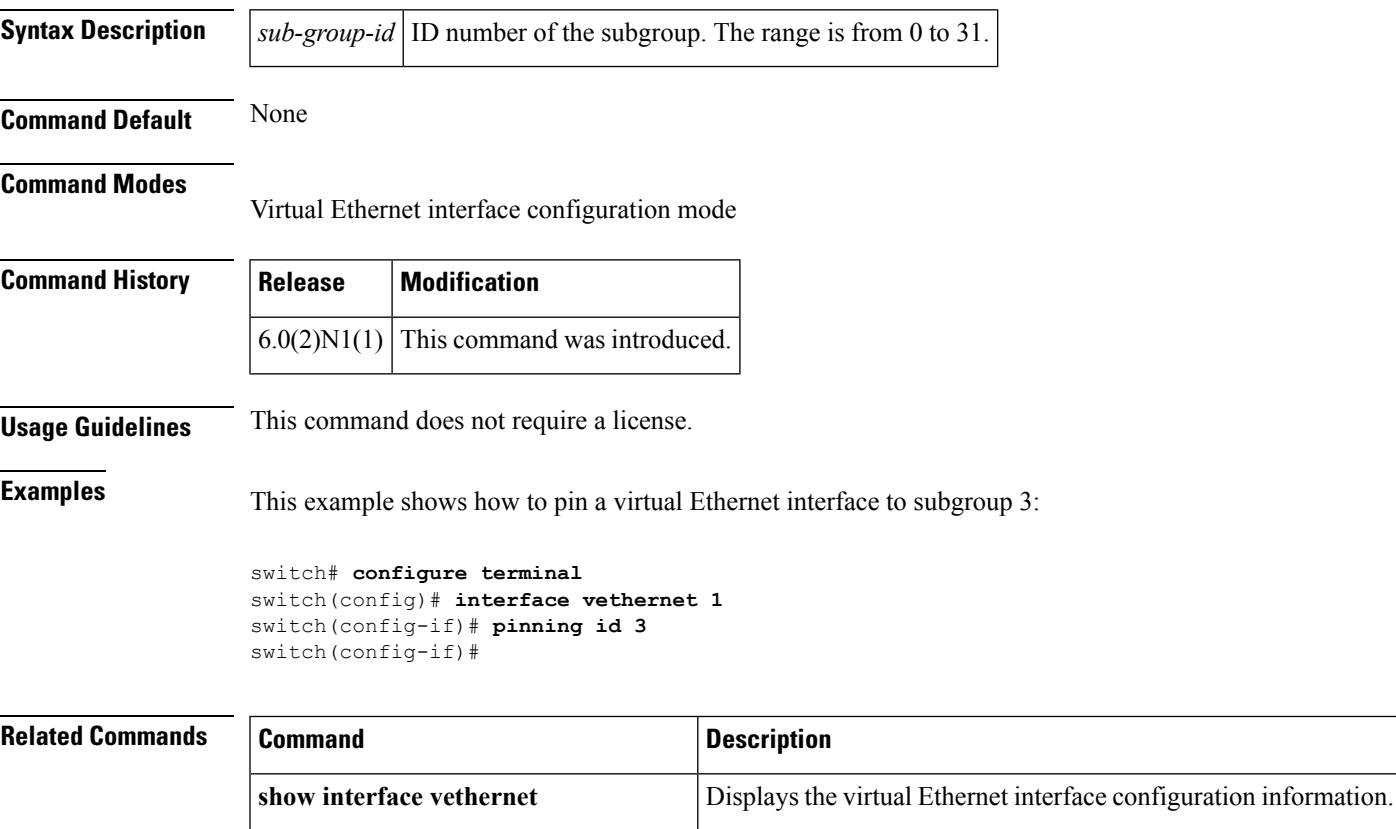

Displays the running configuration information for a specific virtual Ethernet interface, including the pinning configuration.

### <span id="page-3-0"></span>**port**

Does this command also apply to the 6000?

To configure a unified port on a Cisco Nexus 5548UP switch or Cisco Nexus 5596UP switch, use the **port** command. To remove the unified port, use the **no** form of this command.

**port** *port-number* **type** {**ethernet|fc**} **no port** *port-number* **type** {**ethernet|fc**}

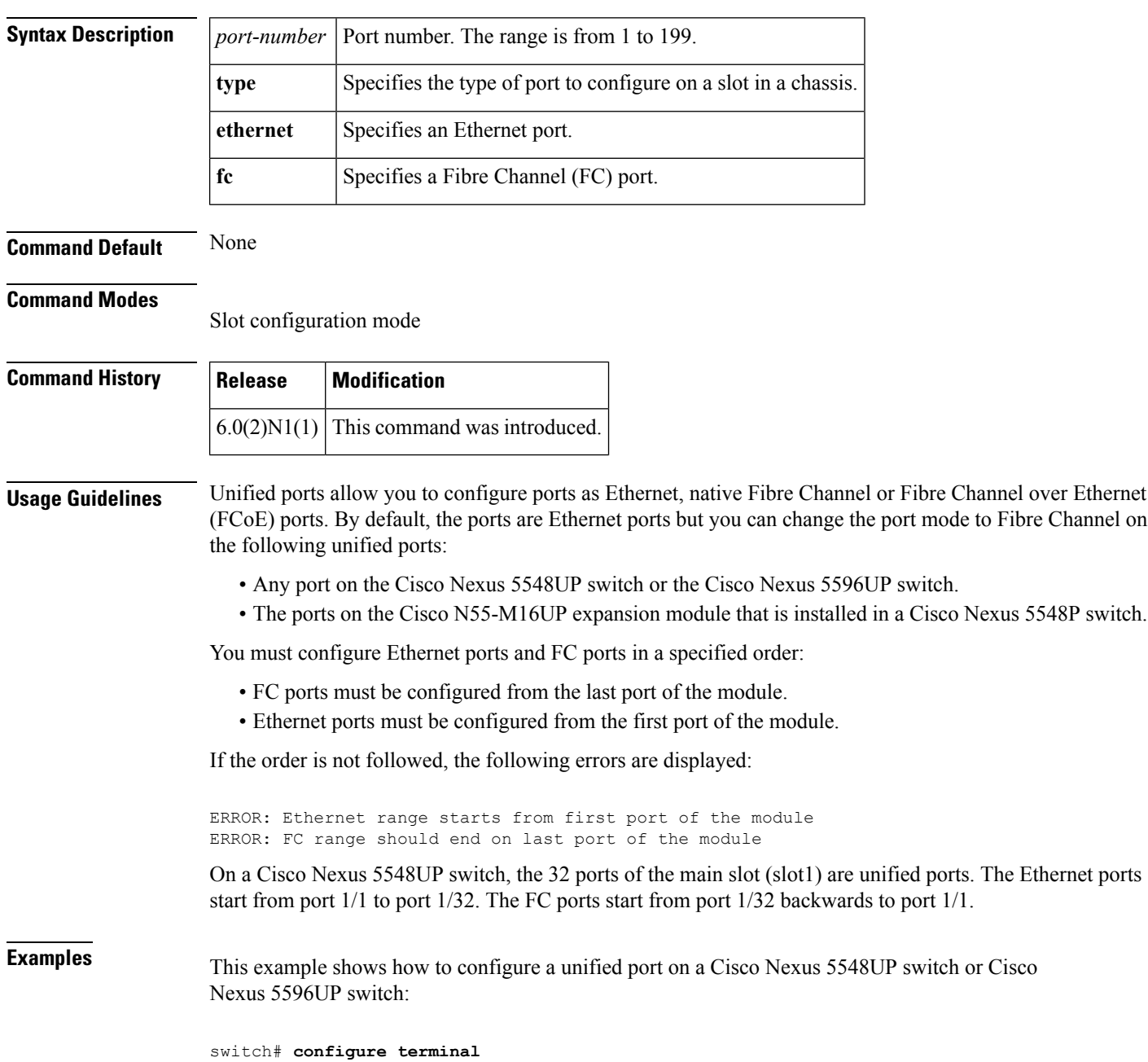

```
switch(config)# slot 1
switch(config-slot)# port 32 type fc
switch(config-slot)# copy running-config startup-config
switch(config-slot)# reload
```
This example shows how to configure a unified port on a Cisco N55-M16UP expansion module:

```
switch# configure terminal
switch(config)# slot 2
switch(config-slot)# port 32 type fc
switch(config-slot)# copy running-config startup-config
switch(config-slot)# reload
```
This example shows how to configure 20 ports as Ethernet ports and 12 as FC ports:

```
switch# configure terminal
switch(config)# slot 1
switch(config-slot)# port 21-32 type fc
switch(config-slot)# copy running-config startup-config
switch(config-slot)# reload
```
### **Related Commands Command Description**

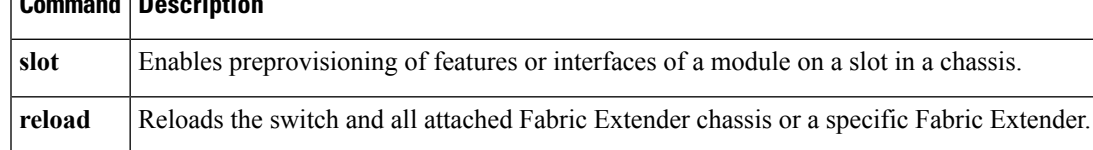

## <span id="page-5-0"></span>**port-channel load-balance ethernet**

To configure the load-balancing method among the interfacesin the channel-group bundle, use the**port-channel load-balance ethernet** command. To return the system priority to the default value, use the **no** form of this command.

**port-channel load-balance ethernet** *method* [*hash-polynomial*] **no port-channel load-balance ethernet** [*method*]

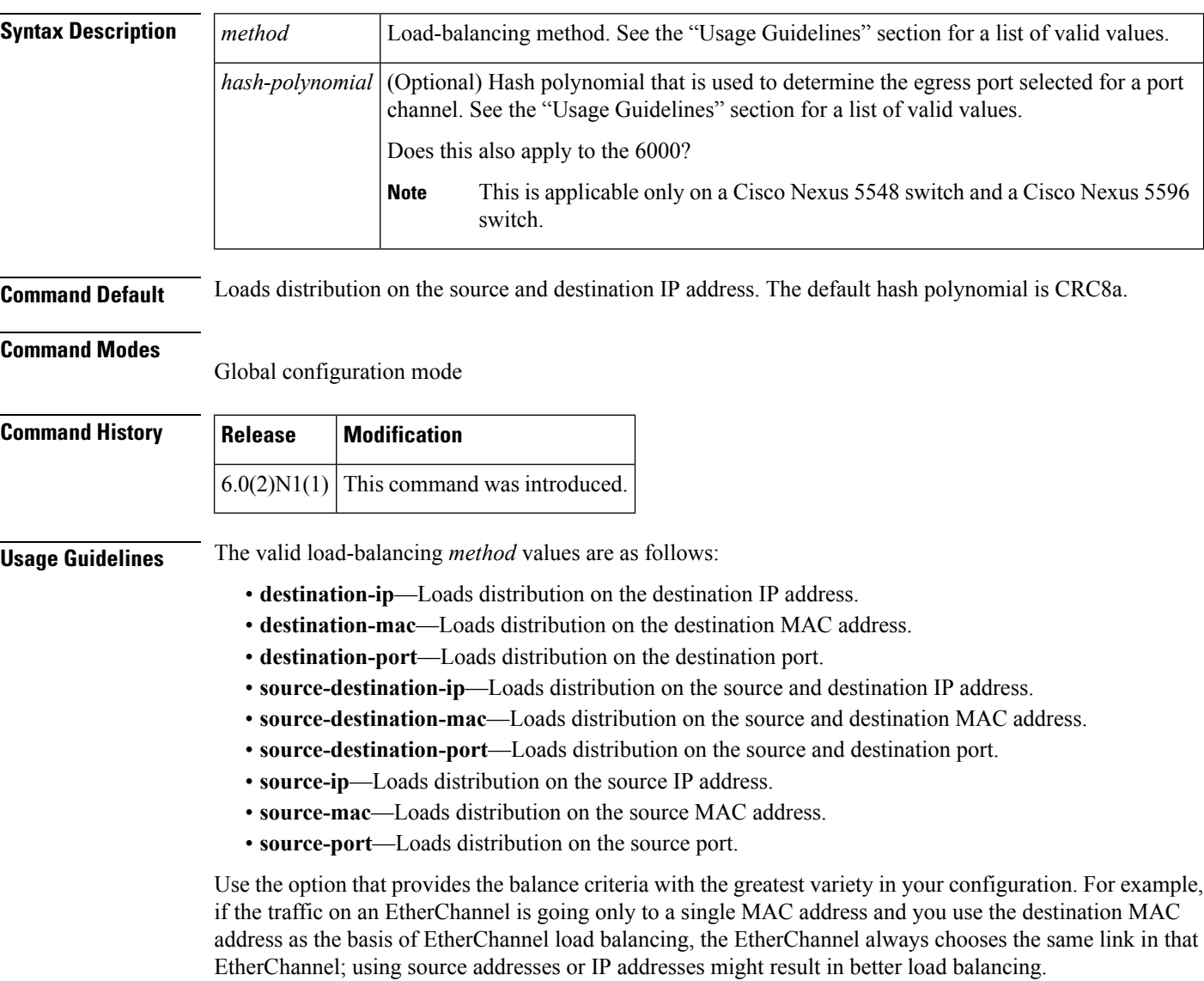

The Cisco Nexus 5548 switch and Cisco Nexus 5596 switch support 8 hash polynomials that can be used for compression on the hash-parameters (software-configurable selection of source and destination MAC addresses, source and destination IP addresses, and source and destination TCP and UDP ports). Depending on variations in the load-balancing method for egress traffic flows from a port channel, different polynomials could provide different load distribution results.

П

The valid load-balancing *hash-polynomial* values are as follows:

- **CRC8a**—Hash polynomial CRC8a.
- **CRC8b**—Hash polynomial CRC8b.
- **CRC8c**—Hash polynomial CRC8c.
- **CRC8d**—Hash polynomial CRC8d.
- **CRC8e**—Hash polynomial CRC8e.
- **CRC8f**—Hash polynomial CRC8f.
- **CRC8g**—Hash polynomial CRC8g.
- **CRC8h**—Hash polynomial CRC8h.

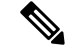

The hash polynomial that you choose affects both the multicast and unicast traffic egressing from all the local port channels. The hash polynomial does not affect the port channels whose member ports are on a Cisco Nexus 2148T Fabric Extender, Cisco Nexus 2232P Fabric Extender, or Cisco Nexus 2248T Fabric Extender. **Note**

**Examples** This example shows how to set the load-balancing method to use the source IP:

switch# **configure terminal** switch(config)# **port-channel load-balance ethernet source-ip**

This example shows how to set the load-balancing method to use the source IP and the CRC8c polynomial to hash a flow to obtain a numerical value that can be used to choose the egress physical interface on a Cisco Nexus 5548 switch:

```
switch# configure terminal
```
switch(config)# **port-channel load-balance ethernet source-ip CRC8c**

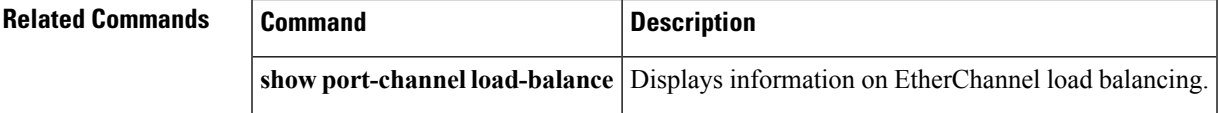

# <span id="page-7-0"></span>**power inline**

[NOTE: per Christine, "the commands exist in the software but I was told they will remain in the code but we shouldn't show them in the docs until the rubicon fex goes out"]

To enable or disable the Power over Ethernet (PoE) ports on a switch, use the **power inline** command. To return to the default settings, use the **no** form of this command.

**power inline** {{**auto|static**} [**max** *max-value*]**|never**} **no power inline** {**auto|static|never**}

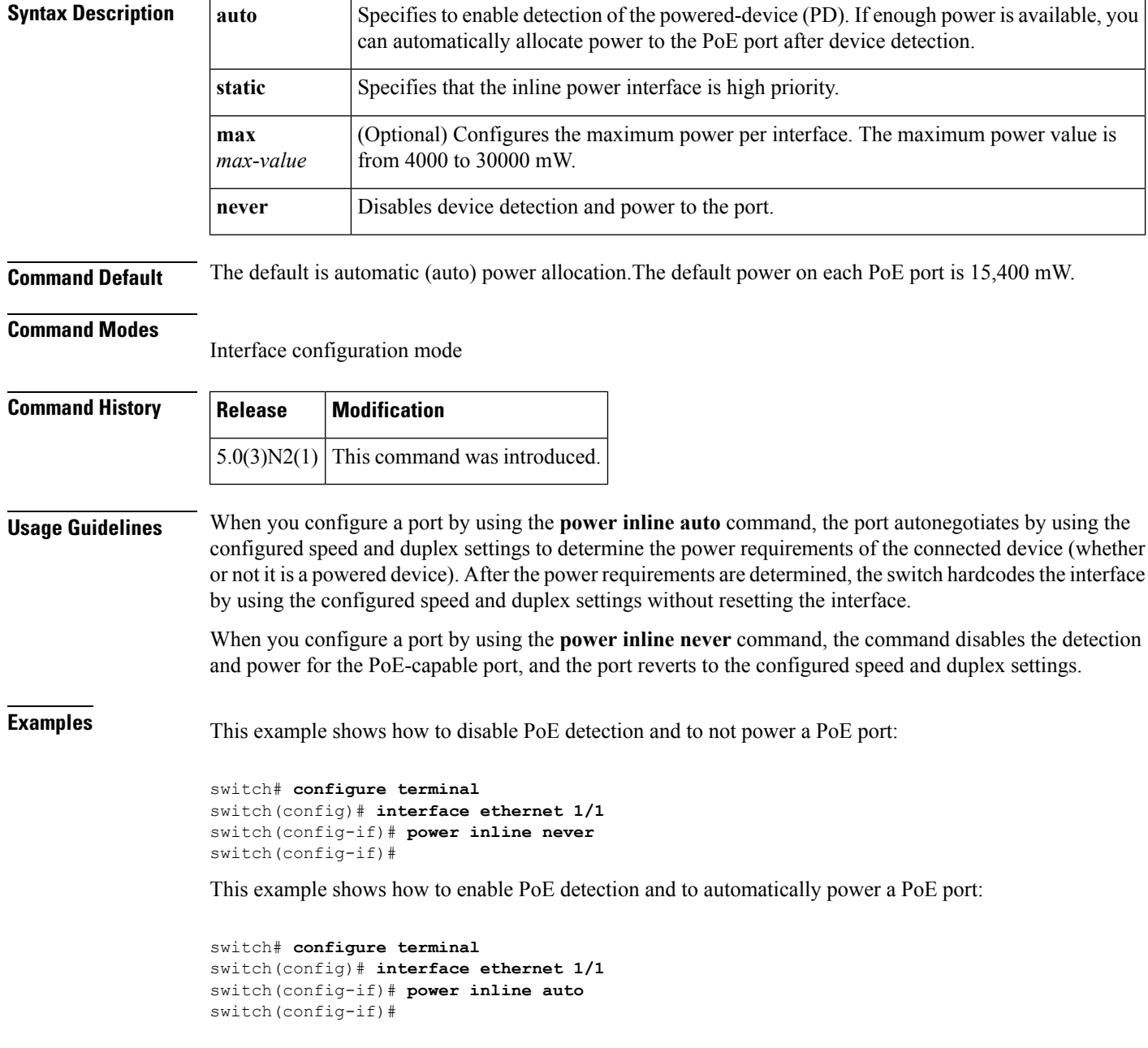

 $\mathbf{l}$ 

#### **Related Commands**

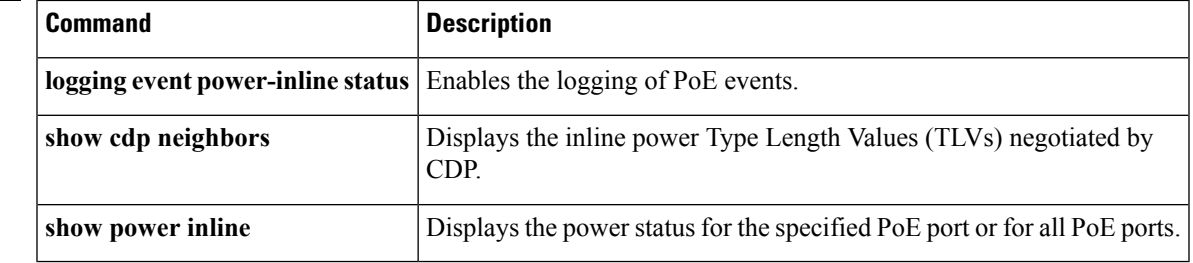

a a

### <span id="page-9-0"></span>**private vlan**

[NOTE: per Christine, "the commands exist in the software but I was told they will remain in the code but we shouldn't show them in the docs until the rubicon fex goes out"]

To configure private VLANs, use the **private-vlan** command. To return the specified VLANs to normal VLAN mode, use the **no** form of this command.

**private-vlan** {**isolated|community|primary**} **noprivate-vlan** {**isolated|community|primary**}

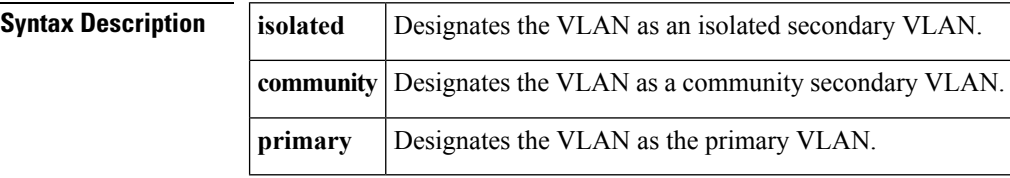

**Command Default** None.

**Command Modes** VLAN configuration mode

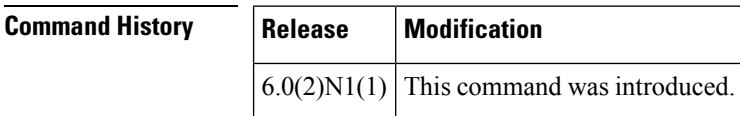

#### **Usage Guidelines** You must enable private VLANs by using the **feature private-vlan** command before you can configure private VLANs. The commandsfor configuring private VLANs are not visible until you enable private VLANs.

If you delete either the primary or secondary VLAN, the ports that are associated with the VLAN become inactive. When you enter the **no private-vlan** command, the VLAN returns to the normal VLAN mode. All primary and secondary associations on that VLAN are suspended, but the interfaces remain in private VLAN mode. When you reconvert the specified VLAN to private VLAN mode, the original associations are reinstated.

If you enter the **no vlan** command for the primary VLAN, all private VLAN associations with that VLAN are lost. If you enter the **no vlan** command for a secondary VLAN, the private VLAN associations with that VLAN are suspended and are reenabled when you recreate the specified VLAN and configure it asthe previous secondary VLAN.

You cannot configure VLAN1 or the internally allocated VLANs as private VLANs.

A private VLAN is a set of private ports that are characterized by using a common set of VLAN number pairs. Each pair is made up of at least two special unidirectional VLANs and is used by isolated ports and/or by a community of ports to communicate with routers.

An isolated VLAN is a VLAN that is used by isolated ports to communicate with promiscuous ports. An isolated VLAN'straffic is blocked on all other private portsin the same VLAN. Its traffic can only be received by standard trunking ports and promiscuous ports that are assigned to the corresponding primary VLAN.

A promiscuous port is defined as a private port that is assigned to a primary VLAN.

A community VLAN is defined as the VLAN that carries the traffic among community ports and from community ports to the promiscuous ports on the corresponding primary VLAN.

A primary VLAN is defined as the VLAN that is used to convey the traffic from the routers to customer end stations on private ports.

Multiple community and isolated VLANs are allowed. If you enter a range of primary VLANs, the system uses the first number in the range for the association.

If VLAN Trunking Protocol (VTP) is enabled on a switch, you can configure private VLANs only on a device configured in Transparent mode.

```
Examples This example shows how to disable PoE detection and to not power a PoE port:
```

```
switch# configure terminal
switch(config)# interface ethernet 1/1
switch(config-if)# power inline never
switch(config-if)#
```
This example shows how to enable PoE detection and to automatically power a PoE port:

```
switch# configure terminal
switch(config)# interface ethernet 1/1
switch(config-if)# power inline auto
switch(config-if)#
```
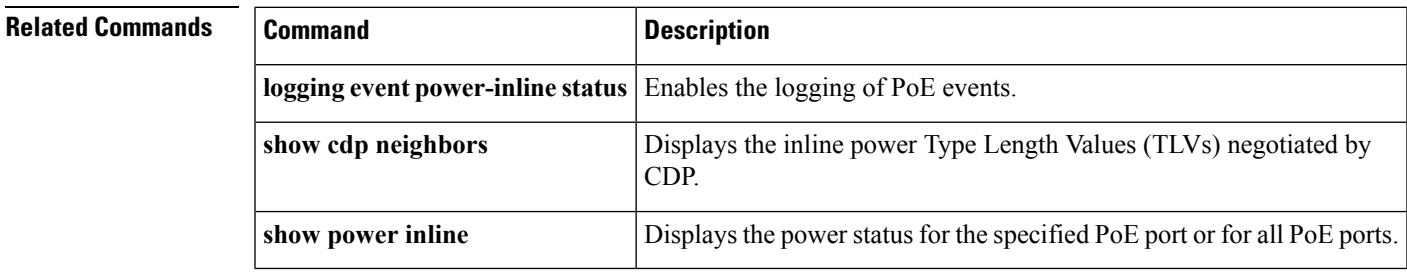

# <span id="page-11-0"></span>**private-vlan association**

To configure the association between a primary VLAN and a secondary VLAN on a private VLAN, use the **private-vlan association** command. To remove the association, use the **no** form of this command.

**private-vlan association** {**[add]** *secondary-vlan-list*|**remove** *secondary-vlan-list*} **no private-vlan association**

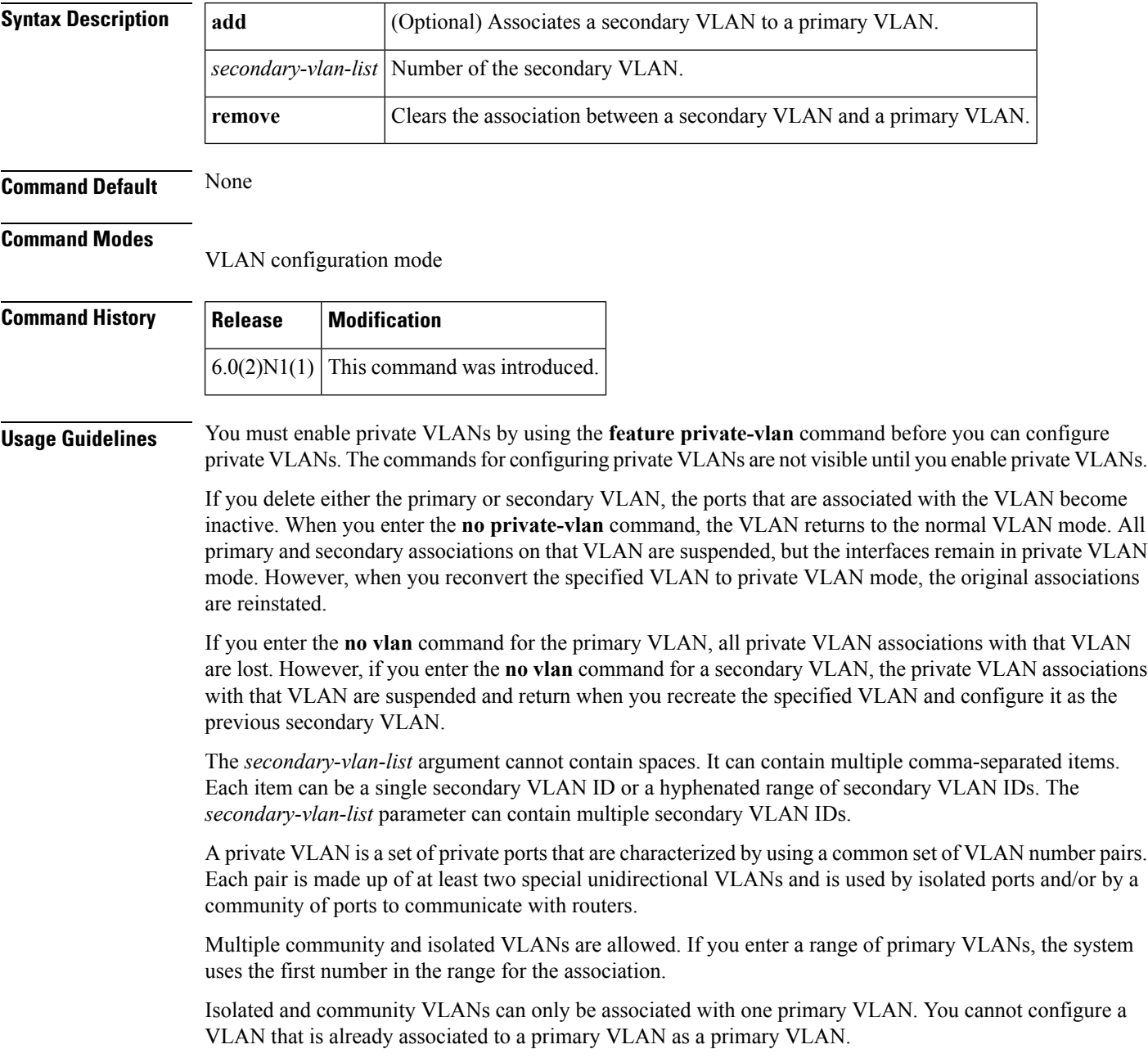

**Examples** This example shows how to create a private VLAN relationship between the primary VLAN 14, the isolated VLAN 19, and the community VLANs 20 and 21:

```
switch# configure terminal
switch(config)# vlan 19
switch(config-vlan)# private-vlan isolated
switch(config)# vlan 20
switch(config-vlan)# private-vlan community
switch(config)# vlan 21
switch(config-vlan)# private-vlan community
switch(config)# vlan 14
switch(config-vlan)# private-vlan primary
switch(config-vlan)# private-vlan association 19-21
```
This example shows how to remove isolated VLAN 18 and community VLAN 20 from the private VLAN association:

```
switch# configure terminal
switch(config)# vlan 14
switch(config-vlan)# private-vlan association remove 18,20
```
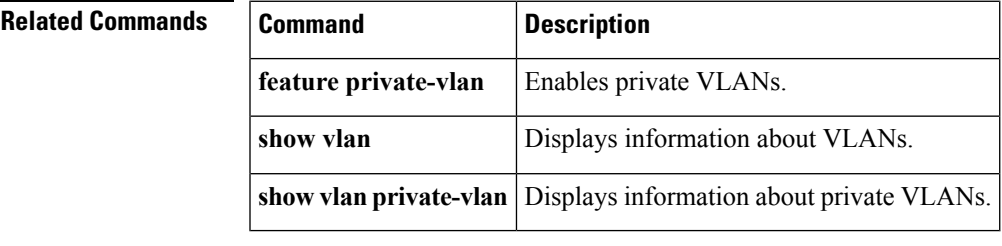

# <span id="page-13-0"></span>**private-vlan synchronize**

To map the secondary VLANs to the same Multiple Spanning Tree (MST) instance as the primary VLAN, use the **private-vlan synchronize** command.

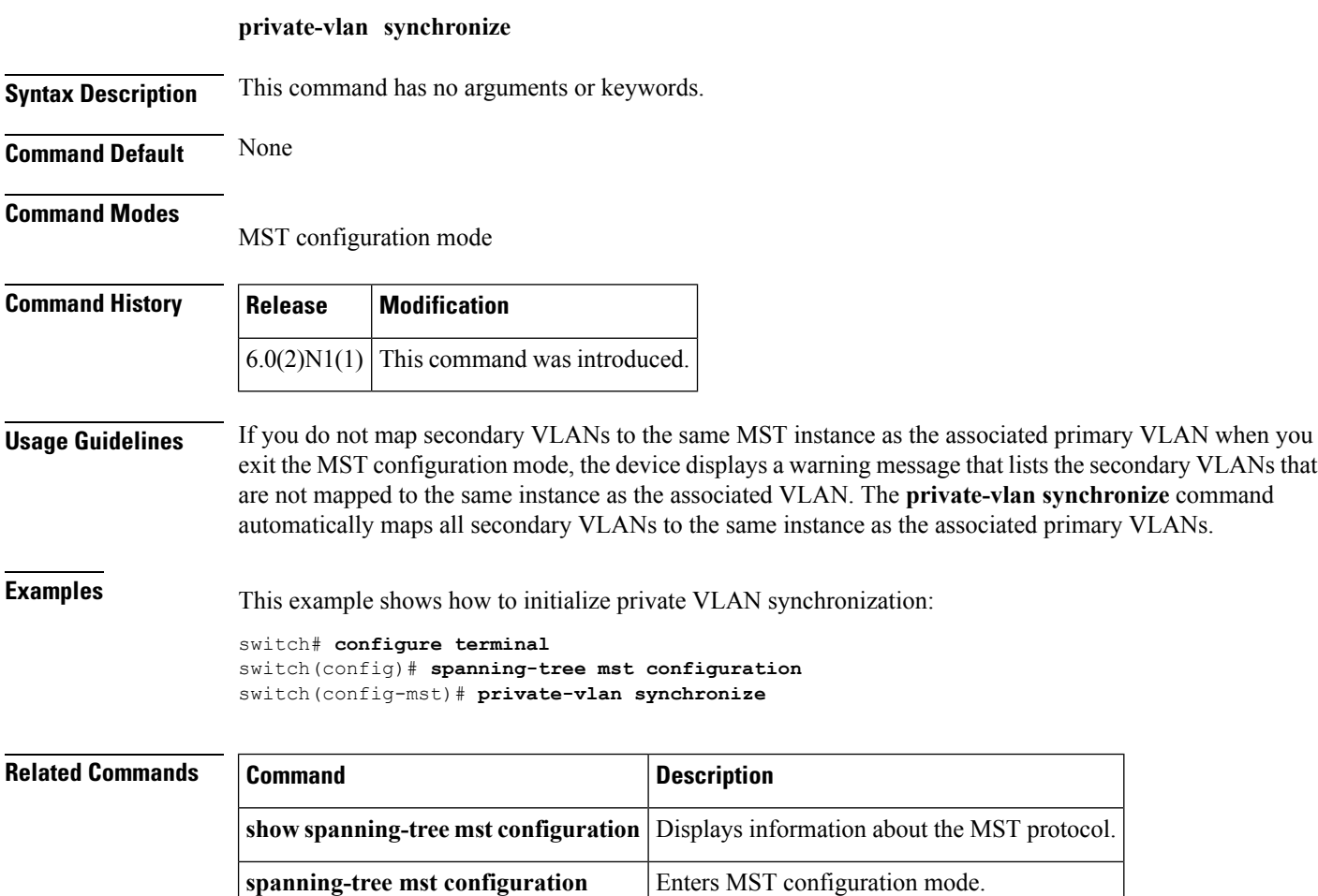

Ш

## <span id="page-14-0"></span>**protocol vmware-vim**

To enable the VMware Infrastructure Software Development Kit (VI SDK), use the **protocol vmware-vim** command. To disable the VI SDK, use the **no** form of this command.

**protocol vmware-vim no protocol vmware-vim**

**Syntax Description** This command has no arguments or keywords.

**Command Default** None

**Command Modes**

SVS connection configuration mode

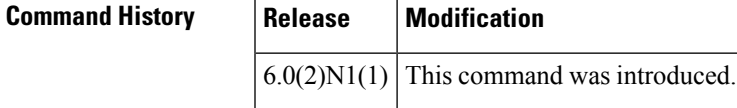

**Usage Guidelines** The VMware VI SDK is published by VMware and it allows clients to talk to a vCenter server. You must first create an SVS connection before you enable the VMware VI SDK.

This command does not require a license.

**Examples** This example shows how to enable the VMware VI SDK:

```
switch# configure terminal
switch(config)# svs connection SVSConn
switch(config-svs-conn)# protocol vmware-vim
switch(config-svs-conn)#
```
This example shows how to disable the VMware VI SDK:

```
switch# configure terminal
switch(config)# svs connection SVSConn
switch(config-svs-conn)# no protocol vmware-vim
switch(config-svs-conn)#
```
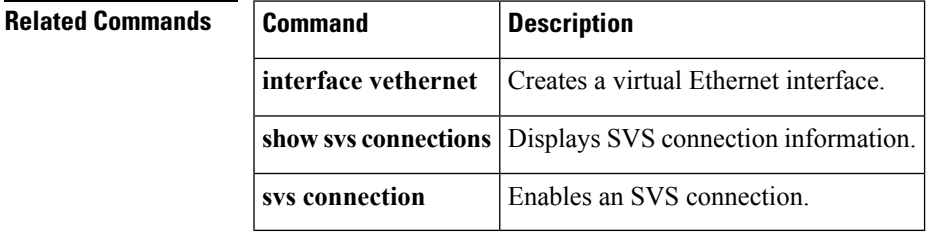

## <span id="page-15-0"></span>**provision**

To preprovision a module in a chassis slot, use the **provision** command. To remove a preprovisioned module from a slot, use the **no** form of this command.

**provision model** *model-name* **no provision model** [*model-name*]

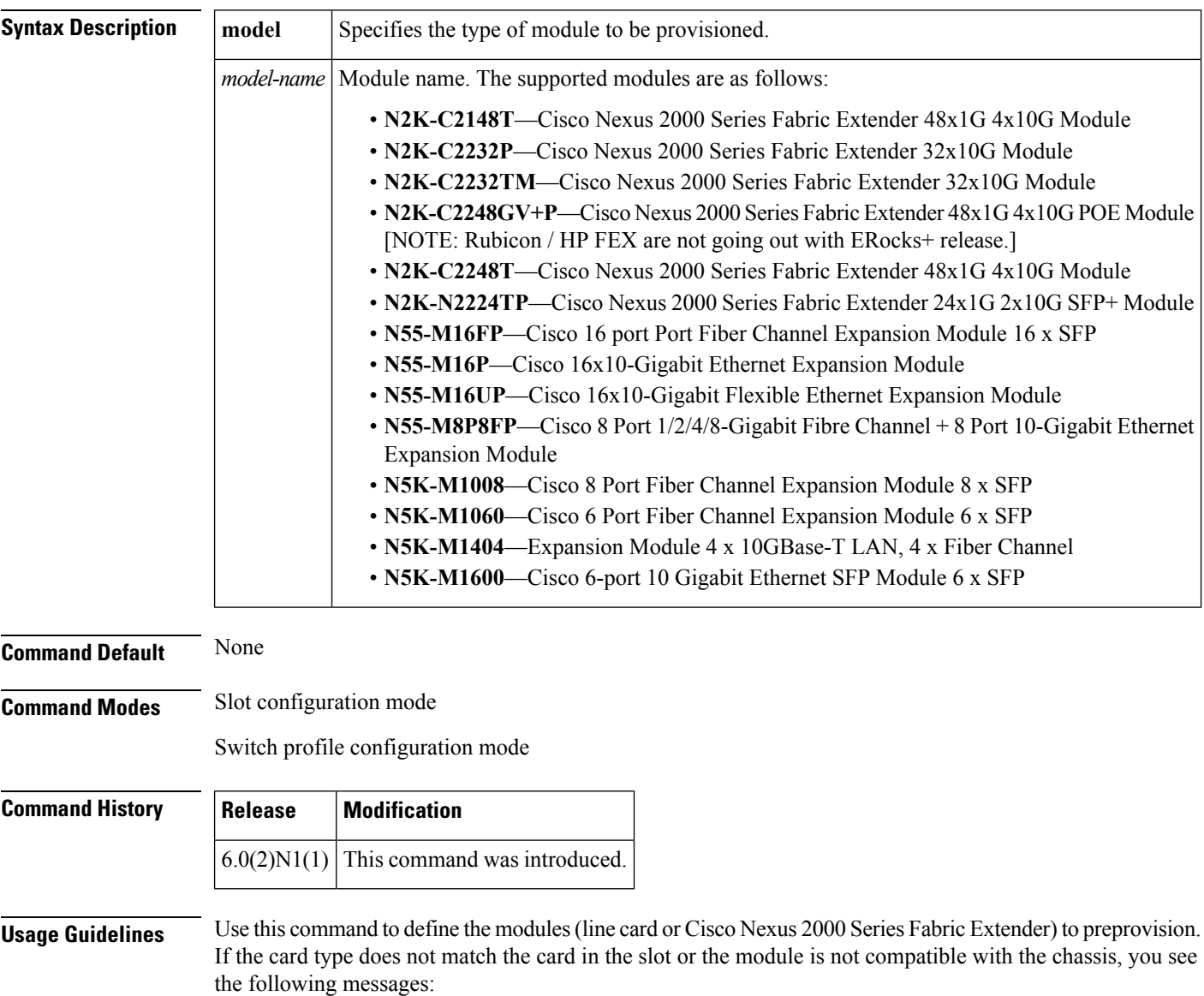

ERROR: The card type does not match the card in slot

or

ERROR: This module cannot be configured for this chassis

You can configure features or interfaces (Ethernet, Fibre Channel) on the modules before the modules are inserted in the switch chassis. You can also use this command to manage the configuration of these features or interfaces when the module is offline due to a failure or scheduled downtime. These configurations are applied when the module comes online.

When you preprovision a module by specifying the type of module, platform manager will allow only modules of matching type to come online. If you configure the interfaces for the module without specifying the module type, the configuration is applied when the module comes online, regardless of the module type.

You can preprovision modules and interfaces in a switch profile. The modules and interfaces are preprovisioned when you apply (commit) the switch profile. Once the module is inserted and interfaces are created, the preprovisioning module passes on the configuration to the respective applications before the interfaces come up.

Mutual exclusion is a mechanism where configuration outside the switch profile is not allowed in the switch profile and vice-versa. This requirement is to ensure that configuration in the switch profile is exactly the same on both switches. Preprovisioned configuration is the same as a configuration when the module is online, so mutual exclusion checks would continue to apply normally.

When you downgrade from a release which supports preprovisioning, to an earlier release of Cisco NX-OS that does not support module preprovisioning, you will be prompted to remove preprovisioning configuration that you configured on the switch.

**Examples** This example shows how to preprovision a module in slot 2 of the chassis:

```
switch# configure terminal
switch(config)# slot 2
switch(config-slot)# provision model N5K-M1404
switch(config-slot)#
```
This example shows how to configure a switch profile to enable a chassis slot for preprovisioning of a module:

```
switch# configure terminal
switch# config sync
Enter configuration commands, one per line. End with CNTL/Z.
switch(config-sync)# switch-profile sp
Switch-Profile started, Profile ID is 1
switch(config-sync-sp)# slot 2
switch(config-sync-sp-slot)# provision model N5K-M1600
switch(config-sync-sp-slot)#
```
This example shows how to remove a preprovisioned module from a chassis slot:

```
switch# configure terminal
switch(config)# slot 2
switch(config-slot)# no provision model N5K-M1404
switch(config-slot)#
```
This example shows how to remove all preprovisioned modules or line cards from a chassis slot:

```
switch# configure terminal
switch(config)# slot 2
switch(config-slot)# no provision model
switch(config-slot)#
```
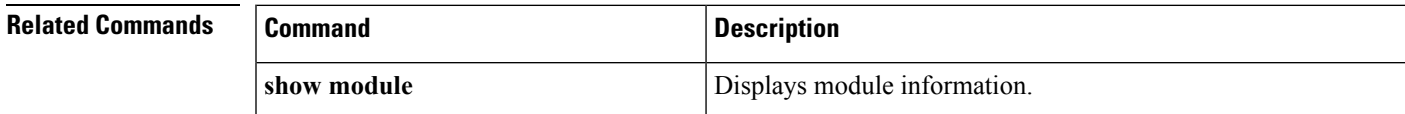

 $\mathbf{l}$ 

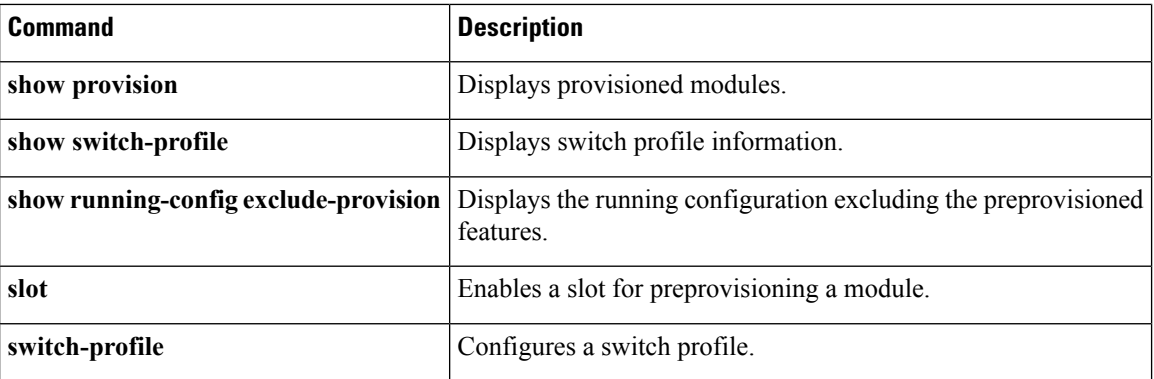